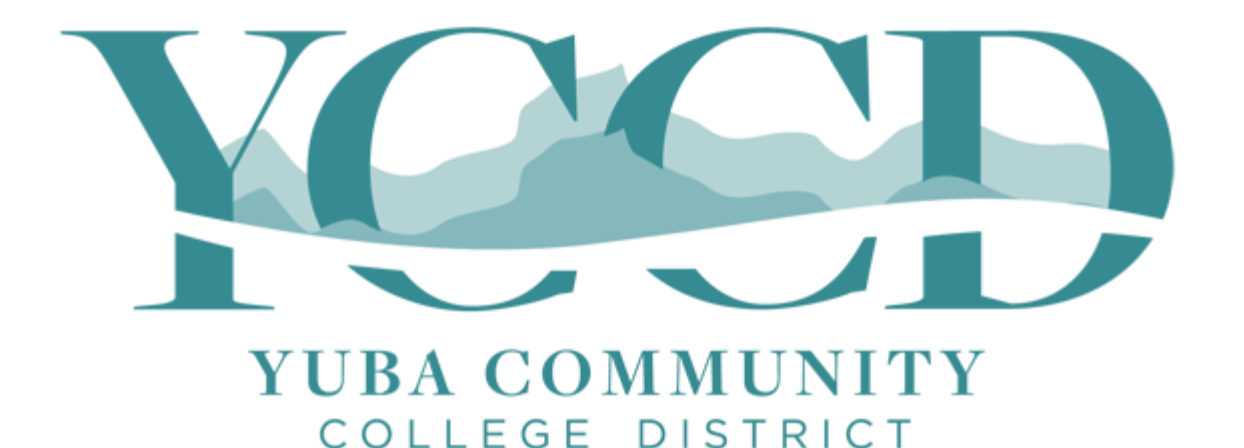

# YCCD WIFI CONNECTION INSTRUCTIONS

YCCD IT Department

August 9, 2017

### YCCD Meraki WiFi Information

#### • **WPA2-Enterprise Used to Connect to the student and staff WiFi (SSID: YCCD WiFi)**

- This uses your current Webadvisor ID and password to access the campus WiFi network
- If you enter your login credentials and select to remember the connection / connect automatically on this device, your login credentials will be stored and should not have to be entered again unless you change devices or your password changes.
- If you travel to any YCCD campus, you will not have to re-enter your credentials to login.

#### • **YCCD Acceptable Use Policy**

- The Meraki WiFi network will prompt you to accept this policy once every **90 days**.
- Ensure that you open your internet browser and attempt to browse in order to accept the acceptable use policy, or you will not be connected.
- If you still have no connection, disconnect from the YCCD WiFi SSID and attempt to connect again and check the acceptable use policy instructions on the last page of this document.

#### • **Network SSIDs**

- **Students and staff, please use the YCCD WiFi network SSID for your network access. The GUEST access speed is much more limited.**
- All Campuses
	- **YCCD WiFi** : Student and Staff network for personal-devices
- Guest SSIDs (No login credentials required)
	- **YC Guest** : Yuba College Main Campus guest network (BLDG 100B and BLDG 1100 ONLY)
	- **WCC Guest** : Woodland Community College Main Campus guest network (COMPLETED)
	- **LCC Guest** : Lake County Campus guest network (PLANNED NOT YET INSTALLED)
	- **SCC Guest**: Sutter County Center guest network (PLANNED NOT YET INSTALLED)
	- **CCOF Guest** : Colusa County Outreach Facility guest network (PLANNED NOT YET INSTALLED)
	- **YCCD Guest**: District Office guest network (COMPLETED)

### Connecting From a Laptop / PC

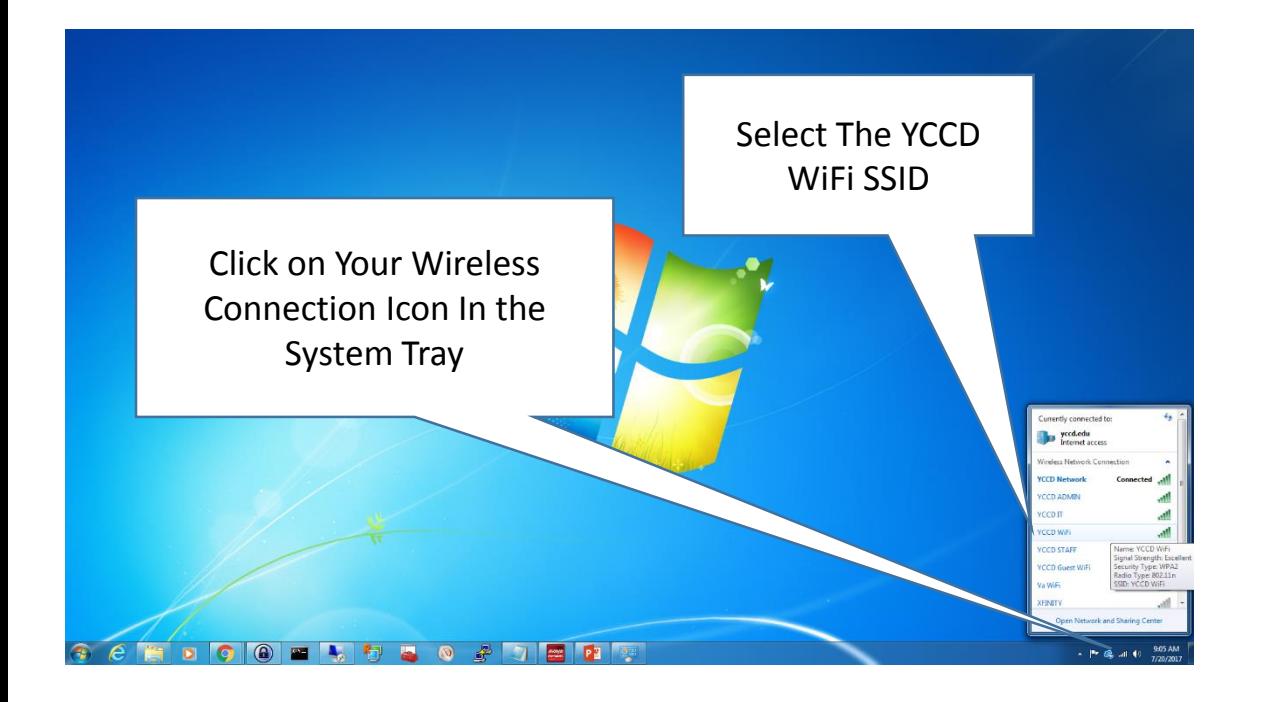

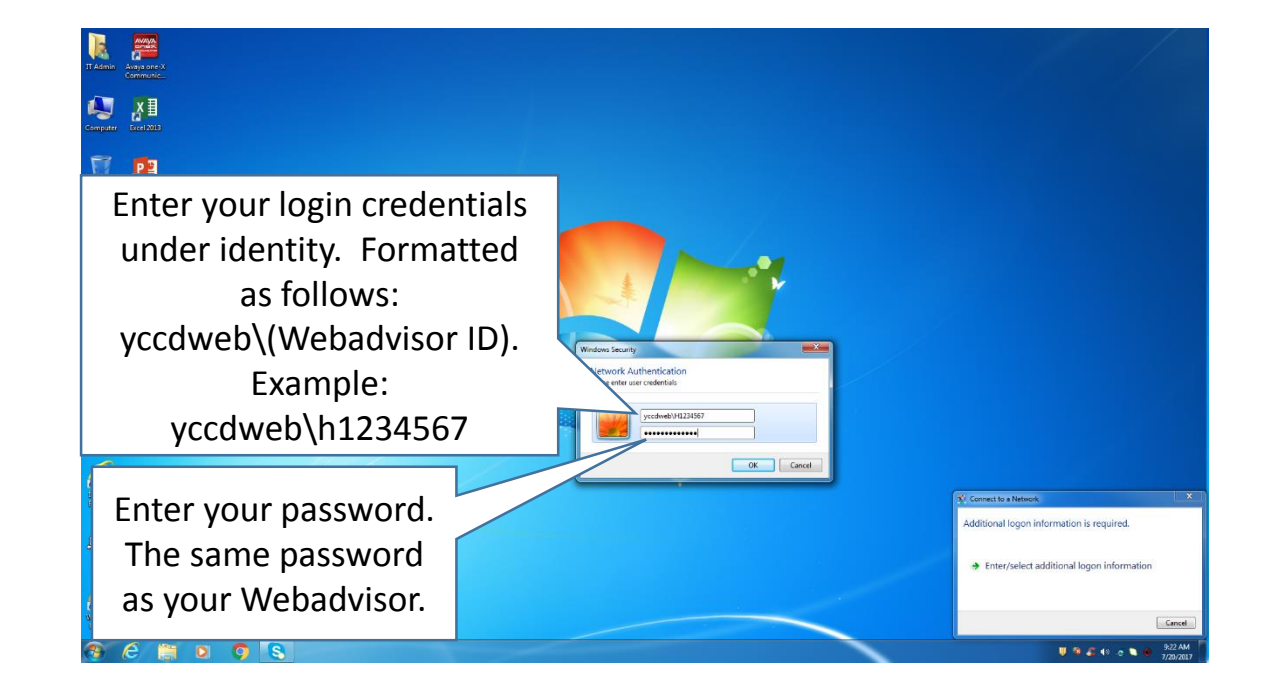

#### Connecting From an Android Phone

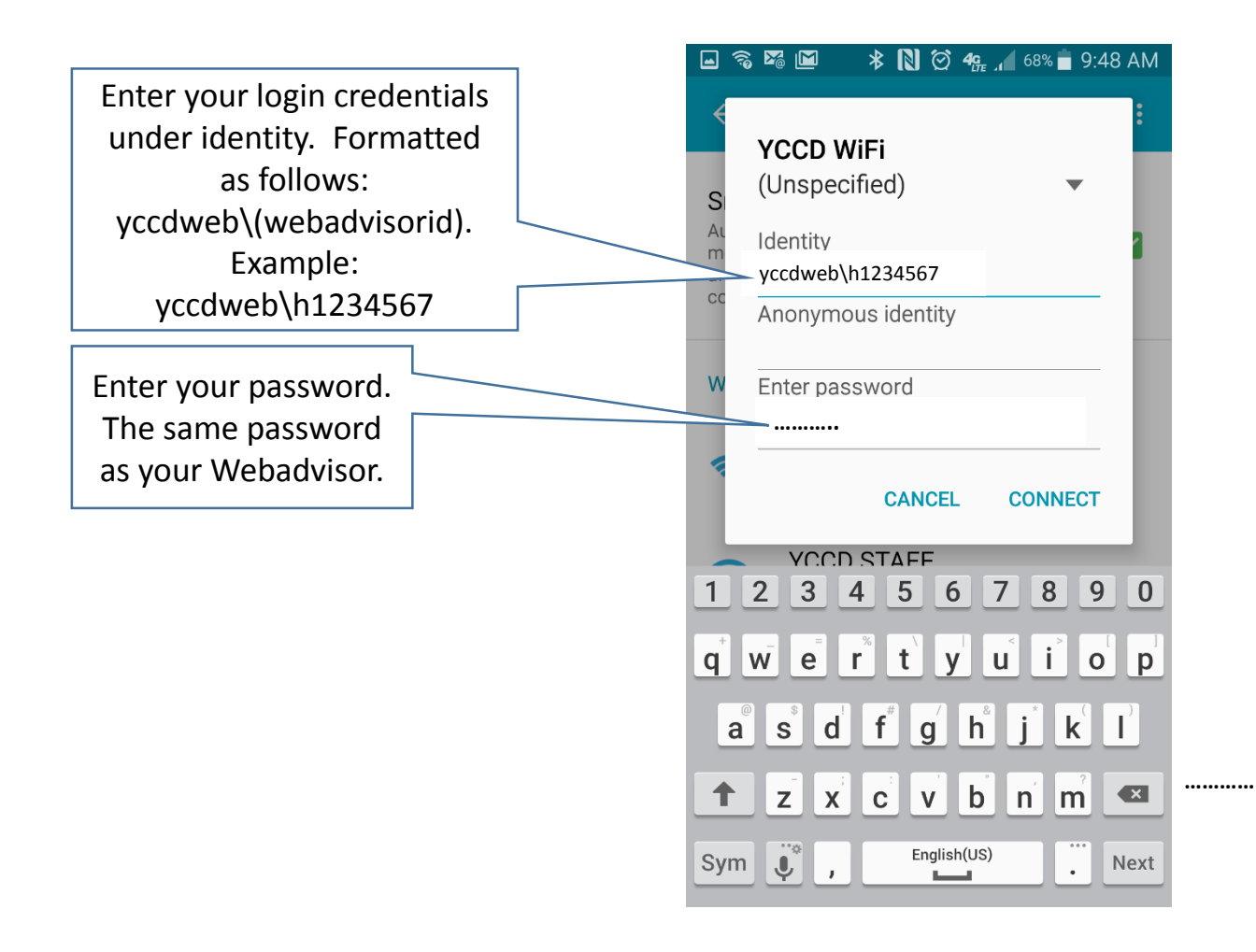

### Connecting From an Iphone / IOS Device

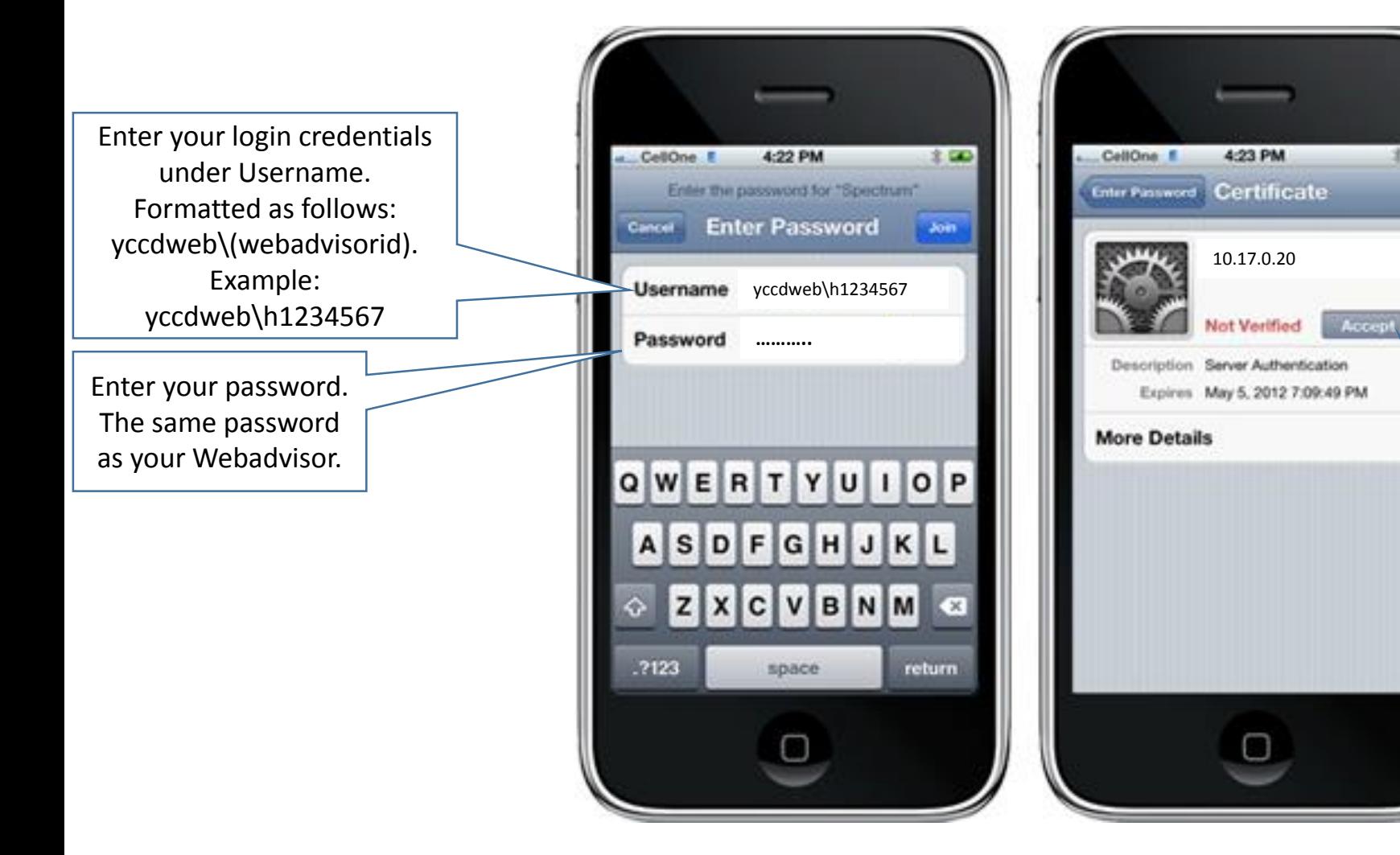

You may receive a not verified certificate warning on your IOS device. This means that we are using a self-generated certificate and not a third-party one. This is still secure. Click accept to continue.

**LED** 

#### YCCD Acceptable Use Policy Acceptance

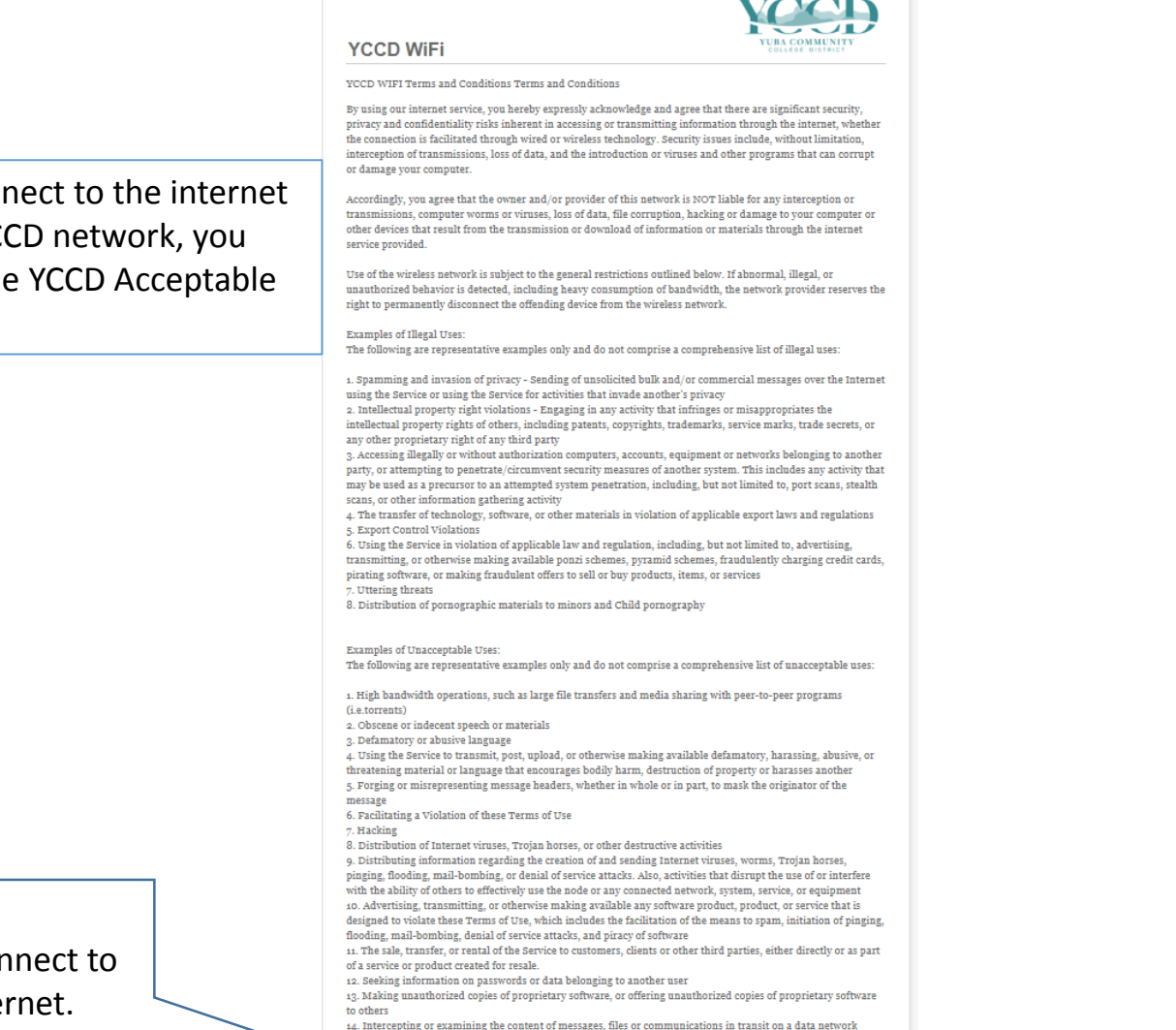

In order to connect to the internet through the YCCD network, you must accept the YCCD Acceptable Use Policy.

> Click to connect to the internet.

> > **Continue to the Internet**

## HOW TO RECONNECT AND ACCEPT THE ACCEPTABLE USE POLICY

As long as you selected for your device to remember your credentials and to log on automatically, you will not have to re-enter your credentials. You will be required to re-accept the acceptable use policy once every 90 days before being allowed access to the district WiFi network. To re-accept access open your internet browser. If your browser does not open to the acceptable use policy immediately, press your home page icon. If you cannot find your homepage button, close all of your internet browser windows then re-open your browser.

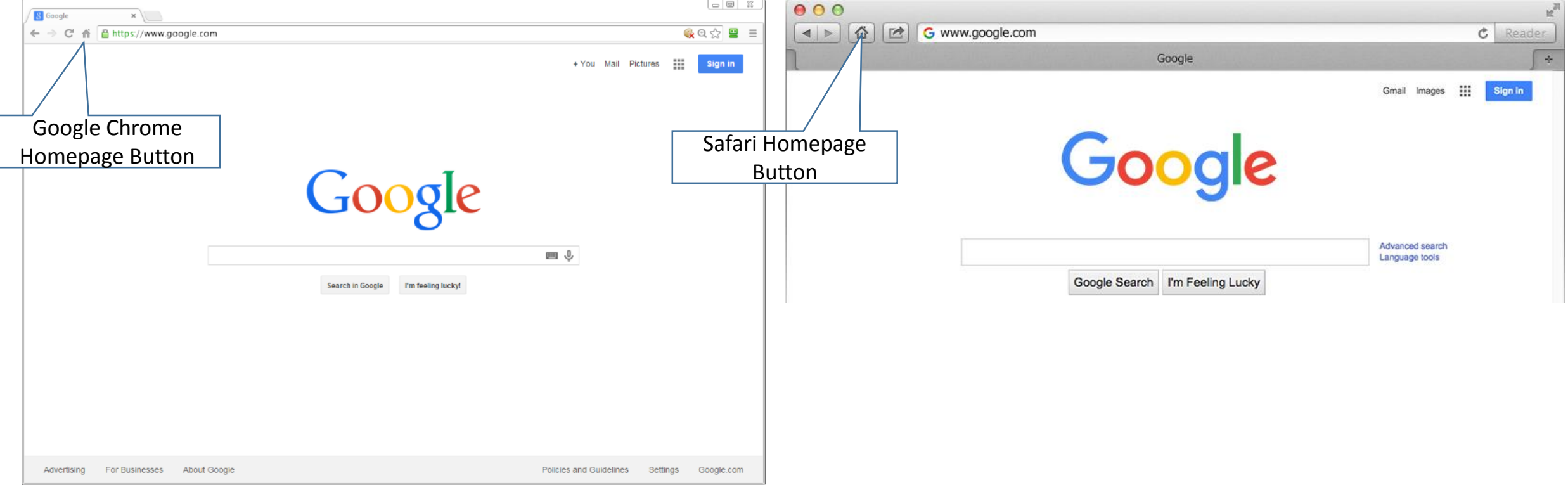